### If your phone socket has two ports

(1) Take the grey cable from the

Plug one of the purple ends into the left or top port of the phone socket.

Plug the other purple end into the purple port on the back of your hub.

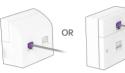

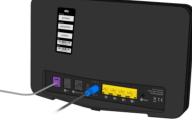

(2) Take the power cable from the box.

> Plug the blue end into the blue port on the back of your hub.

Then plug the other end into the mains and switch on.

The power internet and wifi lights on the front of your hub should go green after a few minutes

You're good to go.

Need more help setting up? Go to sky.com/hubsetup

### Connecting vour devices

Now your Sky Broadband Hub is set up, you need to connect all vour devices to vour broadband. Don't forget your Sky TV.

Every device is different, But here's how you usually connect to WiFi with a password:

- 1 Click or tap the WiFi icon.
- (2) Choose your network from the list and type in your password (it's on the back of your hub or Connect card).

Or connect with WPS instead if your device has a WPS (Wi-Fi Protected Setup™) button:

- (1) Turn on WPS on your device.
- (2) Hold the WPS button (3) on the side of your hub for a few seconds until it starts flashing amber (§)

If it works, the WPS light will go green (6). If it goes amber or red, it hasn't worked.

For more detailed instructions go to: sky.com/connectdevices for more help.

### Settings

Login to your hub using a device that's connected to your WiFi to change your settings (like your WiFi name or password).

- (1) Type 192.168.0.1 into a browser address bar.
- (2) The username is admin and the password is your WiFi password (unless you've changed them).

Changing your WiFi name or password will disconnect all your devices from your WiFi, so you'll need to re-connect them. Go to sky.com/wifipassword for more info.

### Resetting your hub

It's easy to reset your hub if you need to.

Hold Reset on the back of your hub until the power light flashes green (about 10 seconds). Don't unplug or switch off your hub while it resets. The power light will go green when it's done.

### Help

Followed these steps but your hub's still not working?

• Check the Mv Skv app

Sky Broadband Shield

It lets you control what your

And it protects you against

or steal personal details.

Your broadband comes with Sky

family can see or do online, on any

device that's hooked up to your

malware and phishing websites,

which could damage vour devices

Go to sky.com/shield to find out

Security

Broadband Shield

WiFi.

more.

Go to sky.com/hubsetup

## You're in control

Go to sky.com or the My Sky app to manage your account, check your bills, get help and much

Ready. Set.

Let's get vour Sky Broadband Hub up and running.

**sky** broadband

This product is exclusively for use in the UK. Channel Islands and Isle of Man and must only be used indoors. SKY CP LIMITED, GRANT WAY, TW7 5QD UNITED KINGDOM

© Sky group of companies 2020.

marks owned by the Sky group of companies.

PKG-001081-00 Rev 3 14 Feb 2020

Sky, Sky Broadband, Sky Broadband Shield and MySky app are trade

Model: SR203UK

### Your activation date

Your hub won't start working until the date you see on the box - it can be any time up to midnight.

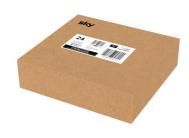

### You Sky Broadband Hub

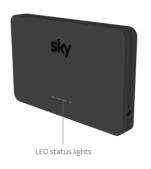

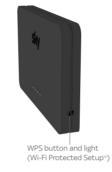

### Find your phone socket

#### Find your main phone socket.

It's usually where the phone line comes into your home and thicker than the others.

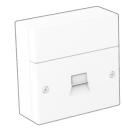

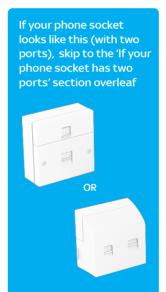

### Unplug whatever's plugged in.

Phone cables, broadband equipment, splitters and so on.

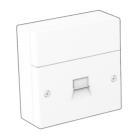

### If your phone socket has one port

(1) Take the microfilter from the box.

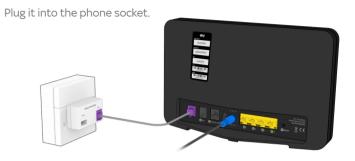

# the box.

microfilter

If you've unplugged a phone cable or splitter, plug it into the 'Phone' port on the microfilter

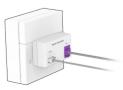

#### 3 Take the power cable from the box.

Plug the blue end into the blue port on the back of your hub.

Then plug the other end into the mains and switch on.

The power, internet and wifi lights on the front of your hub should go green after few minutes

#### You're good to go.

Need more help setting up? Go to sky.com/hubsetup

### What's included

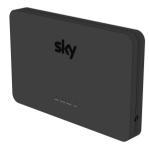

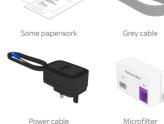

#### ⚠ Warning Please read the 'Important safety and product information' leaflet before installing or using your hub.

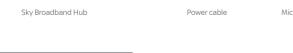

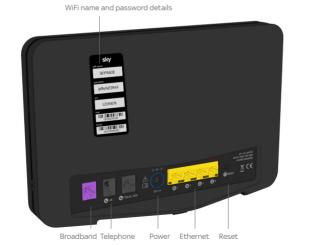

Your hub works best if you leave it switched on all the time. Don't worry if it feels warm - that's normal

# 2 Take the grey cable from

Plug one of the purple ends into the purple port on your

Plug the other purple end into the purple port on the back of your hub.

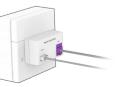